## **AdminPE10 - Загрузочный диск системного администратора [\(WinPE10 x86/x64 UEFI\) 2.3 \[05.2018, RUS\] \[Авторская\]](https://rutracker.org/forum/viewtopic.php?t=5141967)**

**[Программы и Дизайн](https://rutracker.org/forum/index.php?c=9) » [Системные программы](https://rutracker.org/forum/viewforum.php?f=1013) » [Сервисное обслуживание компьютера](https://rutracker.org/forum/viewforum.php?f=1032)**

# AdminPE10 - Загрузочный диск системного администратора (WinPE10 x86/x64 UEFI)

## **[Видеоинструкции по работе со сборкой](https://www.youtube.com/c/AdminPErus)**

**Другие проекты:**

## **[AdminPE - Загрузочный диск системного администратора \(WinPE5 x86/x64 UEFI\)](https://rutracker.org/forum/viewtopic.php?t=4684460) [AdminDP PC - Набор драйверов для персональных компьютеров \(PC/ПК\)](https://rutracker.org/forum/viewtopic.php?t=5423370)**

**Год/Дата Выпуска**: 05.2018 **Версия**: **2.3 Разработч ик**: AdminPE **Разряднос ть**: 32bit, 64bit (UEFI) **Язык интерфейс а**: Русский **Таблэтка**: Присутствуе т **Системные требовани я**: Минимально

: DDR2 1GB x86 / 2GB x64, Core2Duo 2.x **Оптимальн о: USB3, DDR3 4GB, Core-i3/5**

## **Опыт работы с ОС семейства Windows**

**Описание**: Предназначен для работы с автономной Windows 10. Загрузочный диск системного администратора AdminPE10 (WinPE10 - Win10)

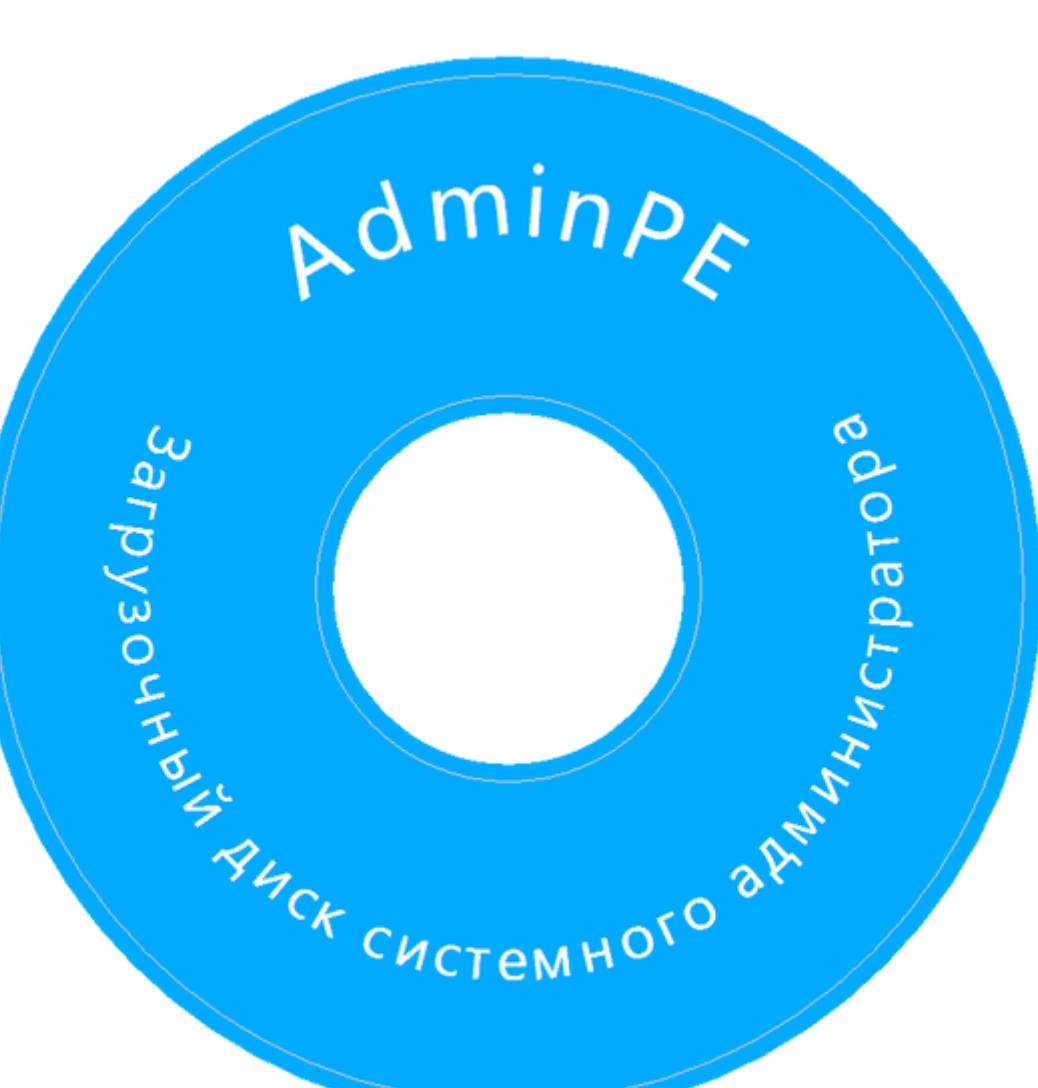

O AO SPEHO APTCOBETOM

Загрузочная флешка системного администратора AdminPE10 (WinPE10 - Win10) Сборка основана на WinPE10 (Win10) и содержит:

**MSDaRT 8/8.1/10 Rus Recovery Enviroment Remote Desktop Client Total Commander 8.52a TechAdmin RC12** (урезанный, для работы с файлами) **Acronis True Image 2016 Rus** Update 2 **Acronis Disk Director 12** Rus **Paragon Hard Disk Manager Premium 2012/2015** Rus **Minitool Partition Wizard 10.1 Professional** Rus

**Reset Windows Password 5 Rus/En PC-3000 Disk Analyzer 2.0.4 Rus Norton Ghost v8/11 AIDA64 5.90 Rus FindAndMount R-Studio 8 Rus WinRAR 5.21 Rus ImageForWindows 3.02 Rus WinNTSetup 3 Imagine**

**...**

#### **Доп. информация**: Это продолжение **[WinPE5](https://rutracker.org/forum/viewtopic.php?t=4684460)**.

Это не вылизанная сборка. Это версия, которой пользуюсь для работы сам. Дорабатываю по ходу дела. Сборка может содержать недоработки и ошибки. Найдете такие - пожалуйста, пишите в тему. Пожелания также приветствуются. Сборка изначально разрабатывается под нужды и для системного администратора. **Плюсы:** Встроенная поддержка: USB3.0, AHCI, BitLocker, GPT-диски, Apple HFS, Lan/Wi-Fi, загрузка с UEFI, .NET Framework, DISM, WMI, AutoIt. Интеграция в систему (взамен стандартной WinRE / полная). Загрузка на планшетах **(x86 UEFI)** Загрузка по локальной **(PXE / UEFI PXE)** Загрузка на компьютерах **Apple (iMac, MacBook Pro, MacBook Air)** Загрузка на компьютерах **Microsoft (Surface Pro)** Загрузка с мобильного устройства на базе **Android** Загрузка со скрытого загрузочного раздела Доступ к любым закрытым каталогам на диске (\*NTFS) Запуск программ от имени TrustedInstaller **Большое количество программ для:**

Работы с автономной системой (реестр / восстановление / автозагрузка / журналы событий) Тестирования оборудования (CPU / RAM / HDD / материнская плата) Работы с локальной сетью (сканеры сети / программы удаленного администрирования) Работы с жесткими дисками (разделение / перемещение / копирование / стирание) Работы с паролями (взлом / подбор / сброс пароля пользователя) Работы с поврежденными ФС (восстановление файлов / разделов)

#### **Основные возможности загрузочного диска WinPE10:**

## **ВОЗМОЖНОСТИ ЗАГРУЗКИ:**

Загрузка в режиме UEFI x64 (Secure Boot) Загрузка на планшетах (TabletPC x86 UEFI) Загрузка по локальной сети (PXE/UEFI PXE) Загрузка на компьютерах Microsoft (Surface Pro) Загрузка на компьютерах Apple (iMac, MacBook Pro/Air) Загрузка со скрытого загрузочного раздела Интеграция в систему (взамен стандартной WinRE/полная)

## **БОРЬБА С ВИРУСАМИ И ВРЕДОНОСНЫМ ПО:**

Лечение зараженной MBR (Main Boot Record) Лечение от троянов-блокировщиков (SMS вымогатели) Лечение известных и неизвестных вирусов и троянов Лечение системного раздела от Virus.Win32.Sality/Virut

## **РЕЗЕРВНОЕ КОПИРОВАНИЕ:**

Резервное копирование операционной системы Резервное копирование установленных драйверов Резервное копирование документов пользователей Резервное копирование ключей от установленного ПО

#### **УСТАНОВКА ОПЕРАЦИОННЫХ СИСТЕМ:**

Установка пользовательских ОС Windows (XP/7/8/8.1/10) Установка серверных ОС Windows (2003/2008/2008R2/2012R2) Установка ОС Windows в режиме UEFI (на диск GPT) (7/8/8.1/10) Установка ОС Windows с интеграцией драйверов под RAID/AHCI контроллер Перенос ОС Windows с диска с разметкой GPT на диск с разметкой MBR (7/8/8.1/10) Перенос ОС Windows с диска с разметкой MBR на диск с разметкой GPT (7/8/8.1/10) Переустановка ОС Windows с сохранением пользовательских данных

#### **ОФФЛАЙН (АВТОНОМНАЯ) СИСТЕМА:**

Просмотр журнала событий (.evt/.evtx) Просмотр аварийных дампов памяти (.dmp) Просмотр списка установленного оборудования Просмотр списка установленного ПО (программ) Просмотр журнала включений-выключений системы Просмотр кустов реестра SYSTEM, SOFTWARE, SAM Просмотр и сброс паролей учетных записей пользователей Просмотр сетевых адресов и других системных параметров Просмотр списка системных служб и запускаемых драйверов Просмотр списка автозагрузки программ и системных драйверов Просмотр любых каталогов на системном и других дисках (NTFS\*) -

Редактирование загрузочной записи (MBR/PBR) Редактирование конфигурации загрузчика (BCD) Редактирование и восстановление кустов реестра Редактирование свойств учетных записей пользователей -

Включение драйвера ACHI (Windows 7/8) Включение учетной записи Администратора Включение одноразового меню восстановления (W8) Включение или отключение установленных устройств -

Восстановление поврежденного загрузчика NTLDR Восстановление конфигурации загрузчика BOOTMGR (BCD) -

Создание учетной записи администратора для входа в систему Запуск командной строки от имени SYSTEM без входа в систему

#### **ЛОКАЛЬНАЯ СЕТЬ И ИНТЕРНЕТ:**

Определение внешнего IP адреса Полное сканирование локальной сети Массовая проверка доступности компьютеров Мониторинг включений-отключений компьютеров Инвентаризация оборудования в локальной сети Удаленное управление копмьютерами в локальной сети Тестирование пропускной способности локальной сети

#### **ЖЕСТКИЕ ДИСКИ И НОСИТЕЛИ ИНФОРМАЦИИ:**

Дефрагментация жестких дисков и разделов Дефрагментация отдельных файлов и каталогов Тестирование на наличие неисправных секторов Восстановление удаленных и поврежденных разделов Восстановление информации с поврежденных носителей Восстановление поврежденных документов Office и других Разделение, копирование, стирание жестких дисков и разделов Чтение и запись с разделов EXT2/3/4 (подключаются вручную) Чтение и запись с разделов Apple HFS (подключаются автоматически)

#### **ОБОРУДОВАНИЕ:**

Тест оперативной памяти на ошибки (в том числе и в UEFI) Тест жесткого диска на BAD сектора (DOS/Windows) Тест стабильности всей системы (стресс-тест) Тест клавиатуры (и отдельных клавиш)

#### **Сравнение версий (AdminPE / AdminPE10)**

#### **Создание загрузочной флешки (UEFI/GRUB)**

## **[Видеоинструкция по созданию загрузочной флешки \(UEFI/GRUB\)](https://www.youtube.com/watch?v=EuYjOxE8wzo)**

P.S. при UEFI-загрузке с **USB** будет грузится reFInd, и будут доступны MemTest86 UEFI и UEFIMark. **В случае с Secure Boot (загрузкой только подписанных загрузчиков UEFI)** - можно переключать загрузчики WinPE UEFI - rEFInd > Microsoft и обратно ([флешка]:\EFI\Microsoft64.cmd). Возврат загрузчика rEFInd - [флешка]:\EFI\rEFInd64.cmd)

Также будут отображаться загрузчики от систем Linux и MacOSX (UEFI) (при наличии их в системе)

#### **Описание к составу раздачи:**

**AdminPE10\_UEFI.iso** - основной образ, содержит ВСЕ утилиты и WinPE10 x86/x64. Как использовать: записать **образ** на диск с помощью Nero, или UltraISO.

**BOOTMGR.iso** - это образ для загрузки с помощью стандартного BOOTMGR от Microsoft, вместо GRUB4DOS. Меню GRUB4DOS с утилитами соответсвенно не будет, сразу меню WinPE10. Как использовать: распаковать в него все файлы из AdminPE10\_UEFI.iso

**Acronis\_2018\_PE.rar** - это аддон Acronis TrueImage 2018 22.3.1.9207 Rus (x86/x64) для WinPE10 Как использовать: распаковать в корень флешки или в AdminPE10\_UEFI.iso.

**DOS.rar** - это аддон содержащий среду DOS с утилитами. ACTIVE, DN, GHOST, GHOST11, NTFS, PQPM, PWD, SST, TOOLS, VC, VICTORIA. Как использовать: распаковать в корень загрузочной флешки с заменой.

**Docs** - папка справки в формате .mht и инструкцией по созданию загрузочной флешки UEFI/GRUB в картинках. Как использовать: открывать и читать.

#### **Скриншоты**

**Скриншоты окна About**

**Список изменений:**

**В следующей сборке**

#### **Желающим помочь в развитии сборки**

**Благодарности**

MD5-хэш AdminPE10\_UEFI.iso:0417cf470b89d90917c07c81346ce0ed

## **29.04.2018: РАЗДАЧА ОБНОВЛЕНА - торрент перезалит**

## **[Набор в группу «Хранители» - Помогите сохранить редкие раздачи](https://rutracker.org/forum/viewtopic.php?t=3118460)**

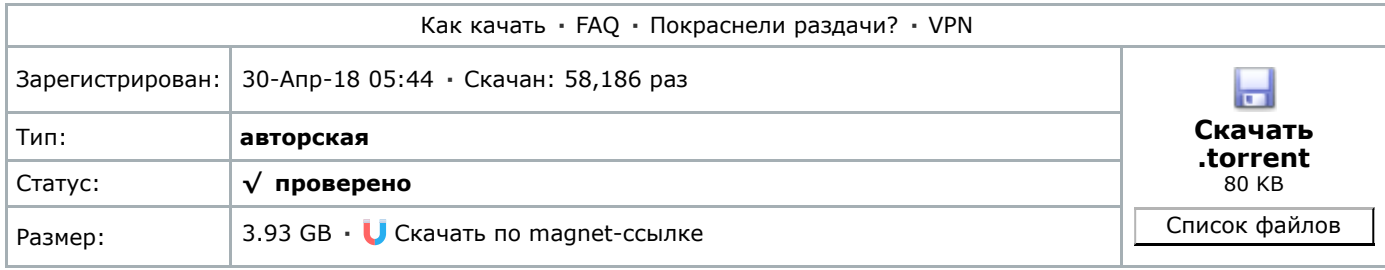

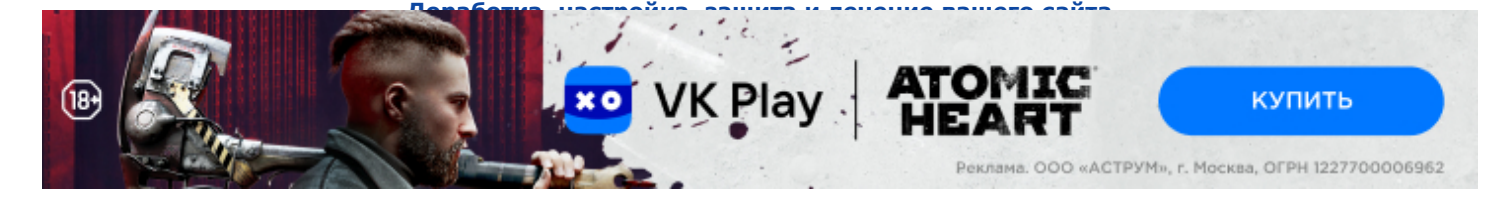

#### **KopBuH91 ·** [31-Дек-15 23:48](https://rutracker.org/forum/viewtopic.php?p=69635736#69635736)

Всех с наступающим новым годом

**trew-91111 ·** [01-Янв-16 17:36](https://rutracker.org/forum/viewtopic.php?p=69639557#69639557)

KopBuH91 и вас , успехов в продолжении творчества!

**CHA.SHIELD-RUS ·** [02-Янв-16 18:23](https://rutracker.org/forum/viewtopic.php?p=69644690#69644690)

*Acronis Universal Restore 11.5.0.40010 Rus (x64) (с поддержкой Windows 10) Acronis True Image 2014/2016 Rus Plus Pack* Эти продукты в списке защиты. Правообладатель возражает против использования в сборниках модифицированных и взломанных версий.

**db2 ·** [31-Янв-16 09:20](https://rutracker.org/forum/viewtopic.php?p=69890645#69890645)

#### **CHA.SHIELD-RUS**

А аккаунт то заблокировали!!!)) **KopBuH91** Миша, я на раздаче))

**Tanker2 ·** [01-Фев-16 06:06](https://rutracker.org/forum/viewtopic.php?p=69900299#69900299)

#### **KopBuH91**

Обновлять раздачи будете? v1.1 и другая раздача v2.9

**hjk75 ·** [01-Фев-16 23:00](https://rutracker.org/forum/viewtopic.php?p=69904643#69904643)

mhdd не запускается

Проверил, MHDD не запускается только на ноутах HP - как исправить? Спасибо!

**K\_\_j ·** [09-Фев-16 05:32](https://rutracker.org/forum/viewtopic.php?p=69972224#69972224)

2 трояна HEUR в RDP32 и UFSEXPLORER32 + еще 4 непонятных объекта

**h-mag ·** [09-Фев-16 05:40](https://rutracker.org/forum/viewtopic.php?p=69972300#69972300)

**<sup>→</sup>□ K\_\_j** [писал\(а\):](https://rutracker.org/forum/viewtopic.php?p=69972224#69972224)

2 трояна HEUR в RDP32 и UFSEXPLORER32 + еще 4 непонятных объекта

Красава, подтверждения есть?

**KopBuH91 ·** [09-Фев-16 17:43](https://rutracker.org/forum/viewtopic.php?p=69975208#69975208)

## **K\_\_j**

Проблема в ложном детекте SFX модуля (в этом виновата иконка приложения, как ни странно) Проблему решил. В следующей версии выложу

**FakeFactory ·** [09-Фев-16 20:35](https://rutracker.org/forum/viewtopic.php?p=69976058#69976058)

В чём преимущество перед AdminPE 8 ?

**tboykot ·** [09-Фев-16 22:37](https://rutracker.org/forum/viewtopic.php?p=69976853#69976853)

Подскажите как интегрировать дистрибутивы систем для установки с этого диска? Нигде не описано

**KopBuH91 ·** [10-Фев-16 16:57](https://rutracker.org/forum/viewtopic.php?p=69983231#69983231)

## **tboykot**

Кидаете .iso образ в любую папку на флешке (например, SOURCES) запускаете WinNTSetup (Пуск > System Tools), ПРАВОЙ мышкой на выборе источника - выбираете ISO образ. дальше всё интуитивно понятно.

**tboykot ·** [10-Фев-16 21:16](https://rutracker.org/forum/viewtopic.php?p=69984536#69984536)

**[KopBuH91](https://rutracker.org/forum/viewtopic.php?p=69983231#69983231)** писал(а):

#### **tboykot**

Кидаете .iso образ в любую папку на флешке (например, SOURCES) запускаете WinNTSetup (Пуск > System Tools), ПРАВОЙ мышкой на выборе источника - выбираете ISO образ. дальше всё интуитивно понятно.

Спасибо, этот вариант я знаю, хотел понять как устанавливать из загрузочного меню без загрузки PE. Соответствующие пункты там есть.

**KopBuH91 ·** [10-Фев-16 21:32](https://rutracker.org/forum/viewtopic.php?p=69984653#69984653)

#### **tboykot**

Пункты - это "заглушка", для добавления пользователем своих вариантов. Я такую "установку" (из под GRUB4DOS) не практикую.

## **12.02.2016 - РАЗДАЧА ОБНОВЛЕНА: Торрент перезалит**

**Список изменений:**

## **P.S.: патчи в каталоге Updates Раздача будет ЗАВТРА, большая просьба ждать и не флудить. Сегодня просто обновил тему.**

**KopBuH91 ·** [14-Фев-16 03:21](https://rutracker.org/forum/viewtopic.php?p=70013460#70013460)

Сделал аддон для просмотра \*.tib файлов (пока только 32бита)

#### **[AcronisTIBViewer32.rar](http://rghost.ru/download/8DVS8GzYs/e25df1963bda1adbc9e2163b8b9425f486db7ec0/AcronisTIBViewer32.rar)**

как работает: просто распаковать аддон в корень загрузочной флешки и загрузится в WinPE5/10 x86 - затем двойным кликом открыть любой .tib файл

**vanasha20 ·** [15-Фев-16 18:53](https://rutracker.org/forum/viewtopic.php?p=70027261#70027261)

#### **[KopBuH91](https://rutracker.org/forum/viewtopic.php?p=70013460#70013460)** писал(а):

Сделал аддон для просмотра \*.tib файлов (пока только 32бита) двойным кликом открыть любой .tib файл

А копировать с .tib файлов, файлы умеет? Например вошел в .tib архив, скопировал фотки или что еще и вставил в диск D

**KopBuH91 ·** [18-Фев-16 04:22](https://rutracker.org/forum/viewtopic.php?p=70047095#70047095)

**vanasha20**

а попробовать?)

**vanasha20 ·** [19-Фев-16 03:19](https://rutracker.org/forum/viewtopic.php?p=70052857#70052857)

**<sup>→</sup>□ [KopBuH91](https://rutracker.org/forum/viewtopic.php?p=70047095#70047095)** писал(а): **vanasha20** а попробовать?)

Попробую

**lifehacker ·** [07-Мар-16 13:15](https://rutracker.org/forum/viewtopic.php?p=70193100#70193100)

Здравствуйте! а где можно получить - не урезанный Total Commander 8.52a TechAdmin RC12

**KopBuH91 ·** [08-Мар-16 18:28](https://rutracker.org/forum/viewtopic.php?p=70202469#70202469)

#### **lifehacker**

пока нигде. полную версию сборки я еще не довел до ума (надо перебрать весь софт)

#### **19.03.2016 - РАЗДАЧА ОБНОВЛЕНА: Торрент перезалит**

#### **Список изменений:**

**generalx2000 ·** [20-Мар-16 17:17](https://rutracker.org/forum/viewtopic.php?p=70295973#70295973)

Ребза, все привет.

Кто может подсказать с ошибкой в скришноте. Система MacPro2. Flash boot

#### **скрытый текст**

Спасибо

**KopBuH91 ·** [20-Мар-16 18:58](https://rutracker.org/forum/viewtopic.php?p=70296691#70296691)

**generalx2000**, может быть у вас UEFI (Firmware) x86? и будьте добры, спрячьте скриншот под спойлер пожалуйста

**generalx2000 ·** [20-Мар-16 21:10](https://rutracker.org/forum/viewtopic.php?p=70297520#70297520)

#### Спасибо за ответ.

Возможно, что бы мне сделать чтоб я мог загрузить винду с флешки или акронис. TabletPC.cmd - не помогает. Виснет система

**KopBuH91 ·** [20-Мар-16 23:36](https://rutracker.org/forum/viewtopic.php?p=70298893#70298893)

#### **generalx2000**

попробуйте альтернативный комплект TabletPC\_UEFI2.rar (распаковываете в корень загр. флешки с заменой)

**generalx2000 ·** [21-Мар-16 00:25](https://rutracker.org/forum/viewtopic.php?p=70299304#70299304)

#### продвинулся.

TabletPC+rEFInd32.cmd= способствует загрузке DiskPart и MemTest. Но винда не грузится и если подставялть линуксовые x86 приложение Acronis, выдают ошибку со скриншота. попробую альтернативу отпишусь.

**KopBuH91 ·** [21-Мар-16 00:50](https://rutracker.org/forum/viewtopic.php?p=70299521#70299521)

#### **generalx2000**

возможно проблема в HDD

P.S.: Acronis - это x64 UEFI битные приложения, в x86 UEFI не работают.

**generalx2000 ·** [21-Мар-16 04:23](https://rutracker.org/forum/viewtopic.php?p=70300393#70300393)

Но Линуксовые адоны указаны x86 Acronis приложения, их и пробовал прописать в refind.conf Всмысле с HDD? Я успешно работаю в Маке.

По наблюдением, активность считывание с флешки прекращается после прочтение файла efi для WinPE32. Винды во все нет в системе, но и установленны 3 hdd работоспособны. Правильно я понял, как вариант освободиться от всех дисков и оставить чистый для инсталяции?

1. проблема: нужен диск правильно записаный с виндой. Не сегодня.

2. вариант для сегодня использовать Вашу наработку. За что респект и спасибо. С уважением,

Есть одинаковое проявление от альтернативной загрузки и флешки сделаной с Acronis приложение. После выбора загрузки EFI с флешки в маке, напрочь зависает. Может вы уже наблюдали такое? Единственый успех только DiskPart и MemTest

**KopBuH91 ·** [21-Мар-16 18:56](https://rutracker.org/forum/viewtopic.php?p=70304910#70304910)

#### **generalx2000**

Если аддоны Acronis x86 линуксовые, это же еще не значит что они поддерживают EFI

**Страница 1 из 29**